#### **Android** アプリワークショップ in SWEST12 at 2010/09/03[Fri]

コーディネータ:富永 勉 (日本Androidの会 名古屋支部長)

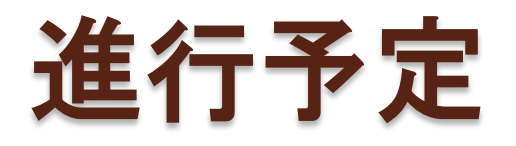

- ワークショップ講習
	- Android全体概要
	- Androidアプリケーション概要
		- 国際化
		- Intent
		- Preference
	- Androidセキュリティモデル概要
- ワークショップ実習
	- Twitterクライアント作成

## ワークショップ講習: **Android**全体概要

 $\Omega$ 

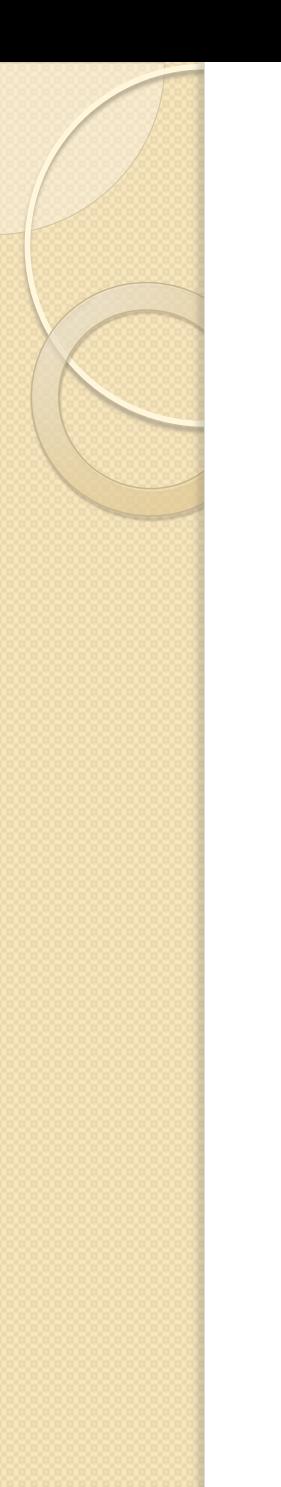

#### Androidとは?

- Googleが中心となって開発を行ってい る、主に携帯電話向けのソフトウェア プラットフォームです。
- 公式の開発ページは、Google Codeで 管理されています。
- [http://developer.android.com/intl/ja/index.](http://developer.android.com/intl/ja/index.html) [html](http://developer.android.com/intl/ja/index.html)

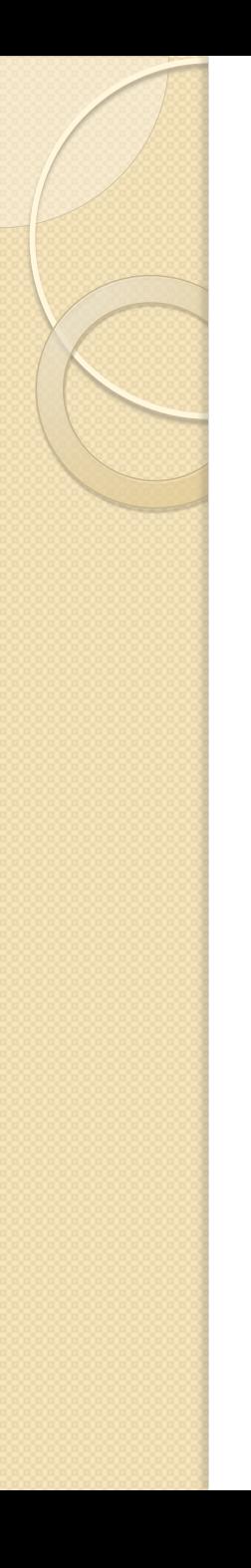

#### Androidの特徴

- ソフトウェア・・・
	- コンポーネントの再利用と置換が可能なアプリ ケーションフレームワーク
	- Dalvik仮想マシン, ブラウザ, 2Dライブラリ, OpenGL, SQLite
	- 音声, 映像, 静止画の一般的なサポート
- **•ハードウェア依存・・・** 
	- Bluetooth, 3G, WiFi, カメラ, GPS, コンパス, …
- 開発環境・・・
	- デバイス エミュレータ, デバッグ用ツール, メモ リとパフォーマンスの分析, Eclipse IDE 用プラグ インを含む機能の豊富な開発環境

#### Androidのアーキテクチャ

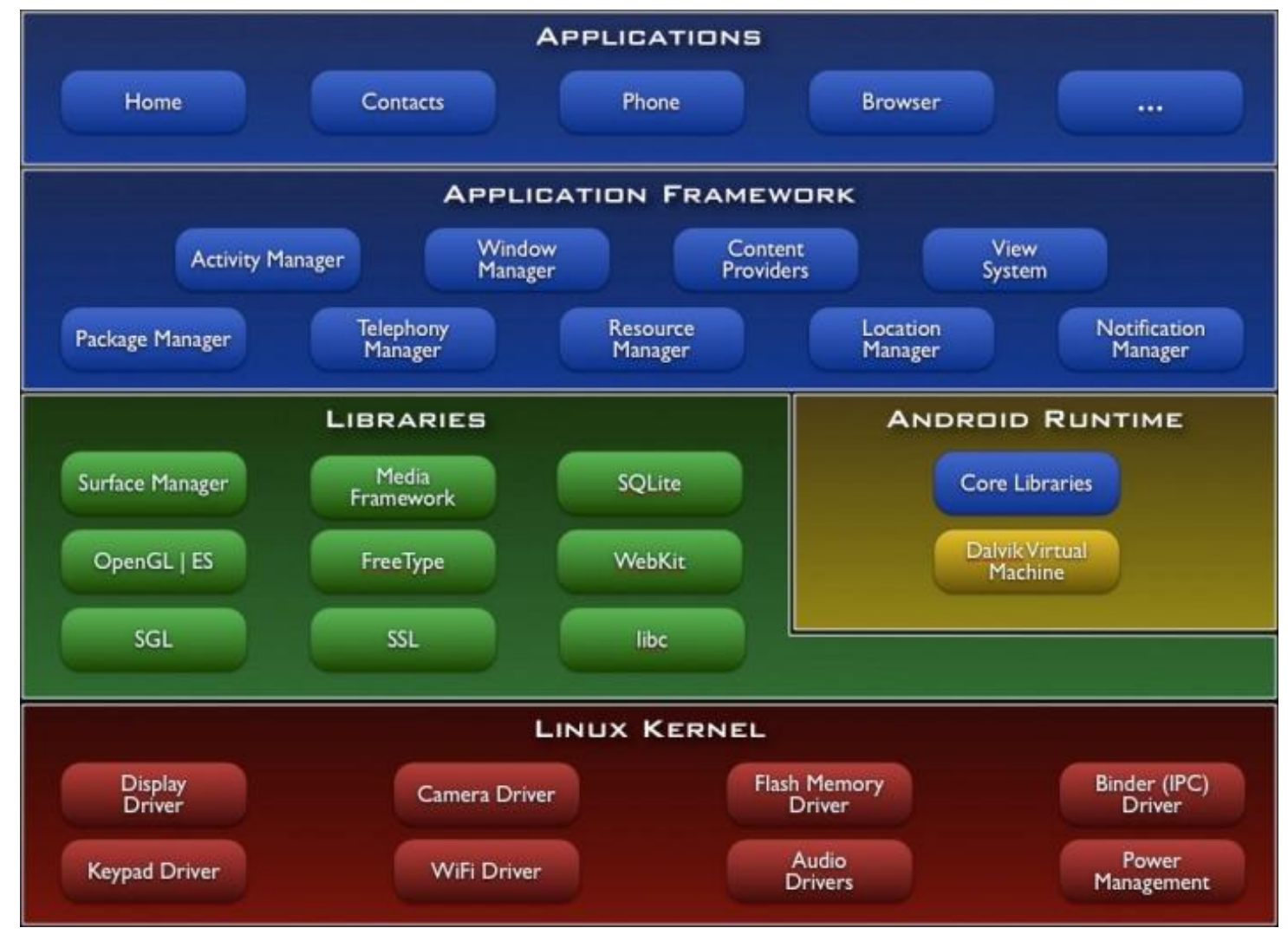

#### <http://developer.android.com/> より引用

# ワークショップ講習: **Android** アプリケーション概要

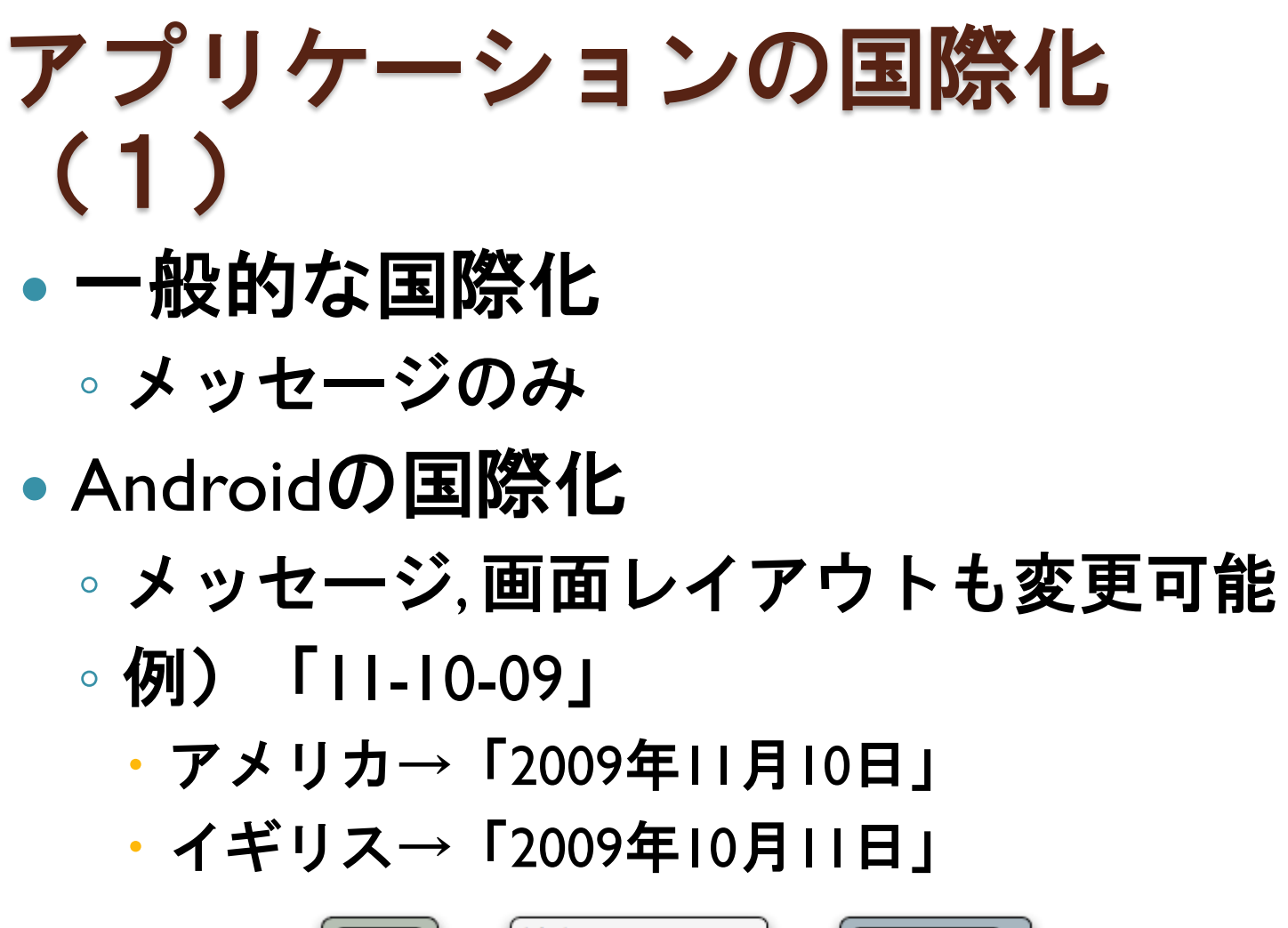

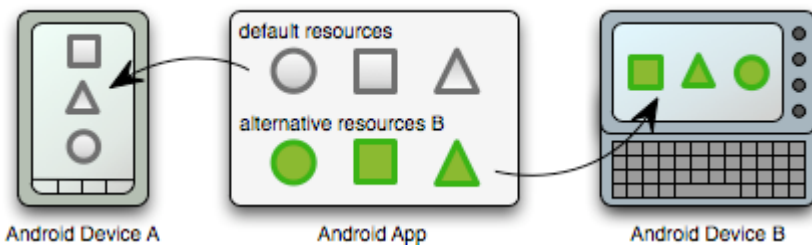

<http://developer.android.com/> より引用

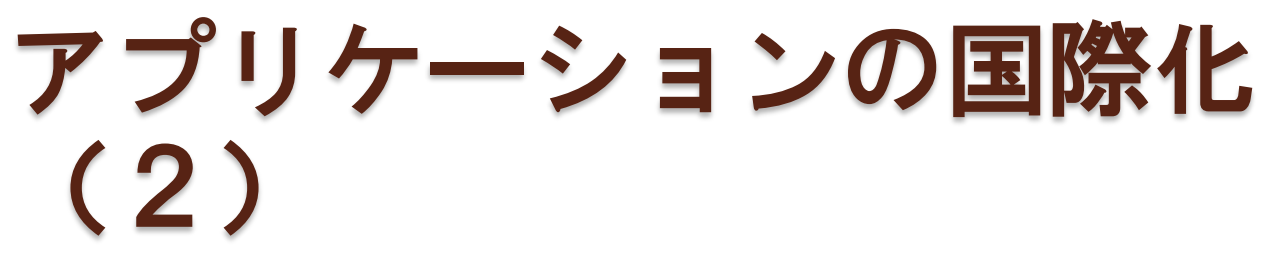

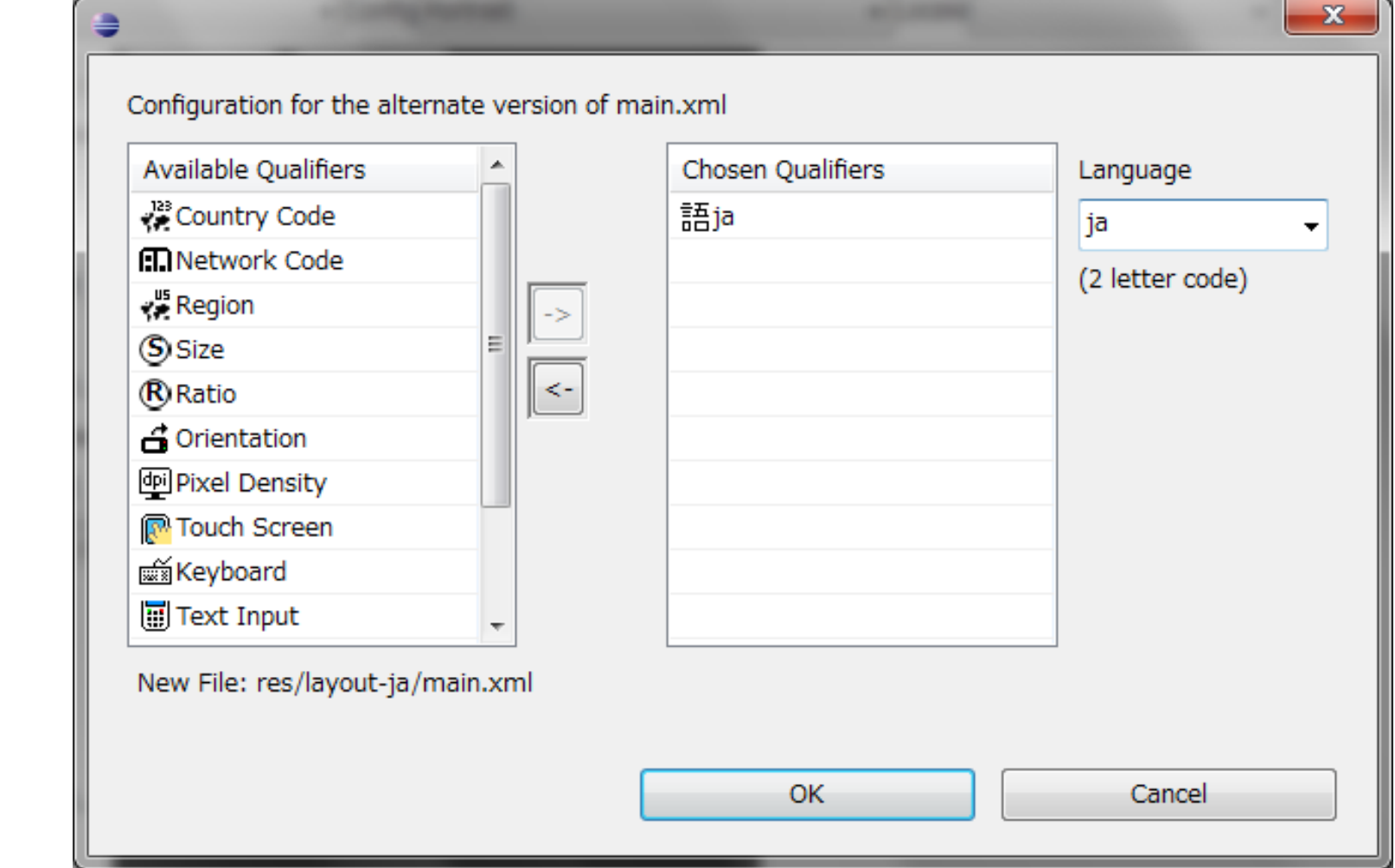

### Intent (1)

- Androidアプリケーションは複数の Activityで構成される
	- 画面遷移は古いActivityの上に新しい Activityを呼出し、スタックするイメージ
- 異なるアプリケーションの呼び出しも 基本同じ仕組み
- Activityを呼出す仕組みがIntent
	- 明示的・・・呼出し先を指定する
	- 暗黙的・・・呼出し先を指定しない

#### Intent (2)

- 明示的なIntent
	- 呼出すActivityを直接指定する
	- 同じアプリケーションのみ

Intent intent =  $new$  Intent(this getApplicationContext(), SecondActivity.class);

◦ 第1引数・・・アプリケーションの実行 状態を保持するContext ◦ 第2引数・・・呼出すActivity

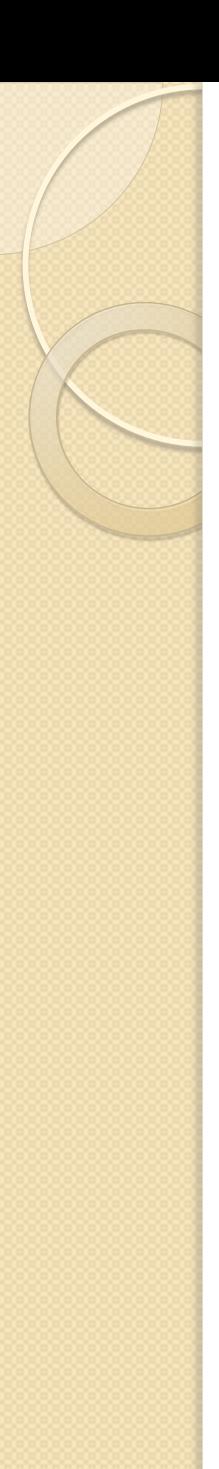

#### Intent (3)

- 暗黙的なIntent
	- 呼出すActivityは指定しない
	- 動作と対象を指定する

Intent intent = new Intent(Intent.ACTION\_VIEW, Uri.parse("http://www.google.com/"));

- 第1引数・・・呼出し先でする動作
- 第2引数・・・動作に対する対象

### Preference (1)

- Androidで用意されているデータ永続 化手段の1つ
- 任意のKeyに対し、1つのValueを保持 できる
- Valueには、boolean, float, int, long, string が使える
- 参照範囲を指定できる
	- アプリ内のみ
	- アプリ外からRead, ReadWrite

### Preference (2)

- AndroidではPreferenceを用いて、簡単 に設定画面を作れる
	- 専用のActivity ▪ PreferenceActivity
	- 内容・・・XMLで定義
	- 呼出し方・・・通常のActivityと同じく、 明示的Intentで呼出し

#### Preference (3)

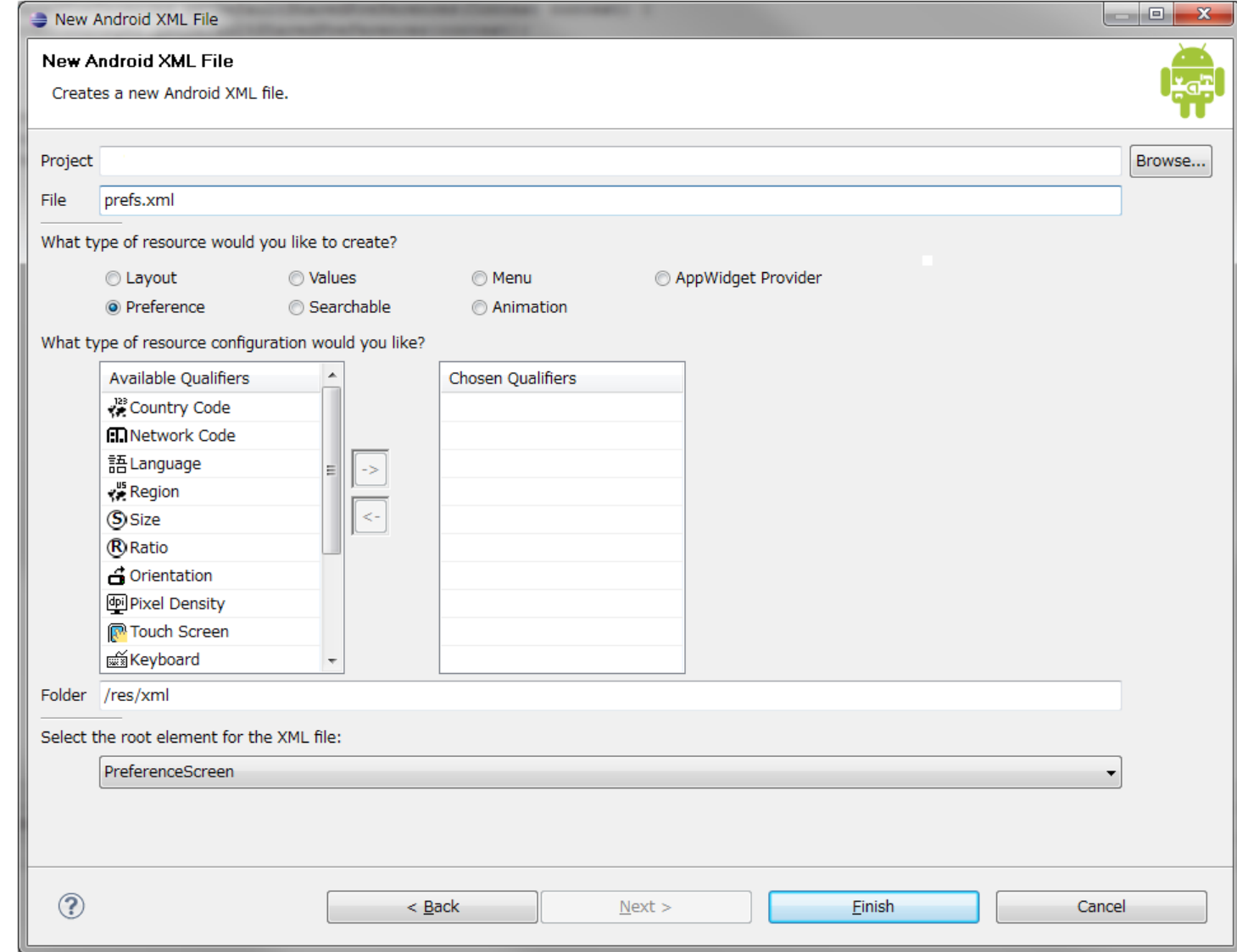

## ワークショップ講習: **Android** セキュリティモデル 概要

#### Linuxのセキュリティモデル

- カーネルはLinux2.6系
- **•各アプリケーションは固有のプロセス** で実行
	- 各プロセスは個別のUID, GIDで実行され、 プロセスレベルで保護
- インストール時、動的にUID, GIDを割 当て、インストールディレクトリにも 適用

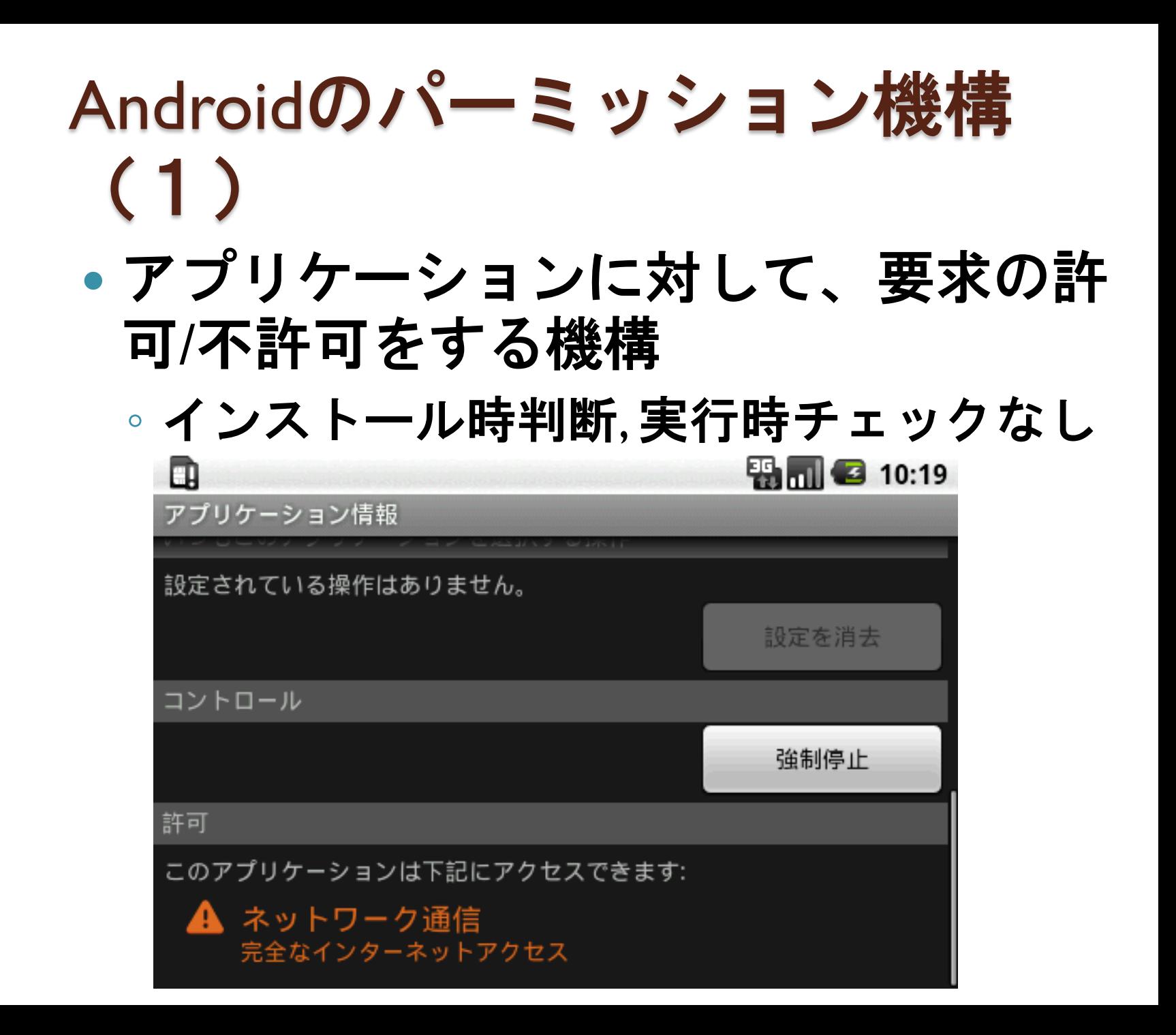

#### Androidのパーミッション機構 (2)

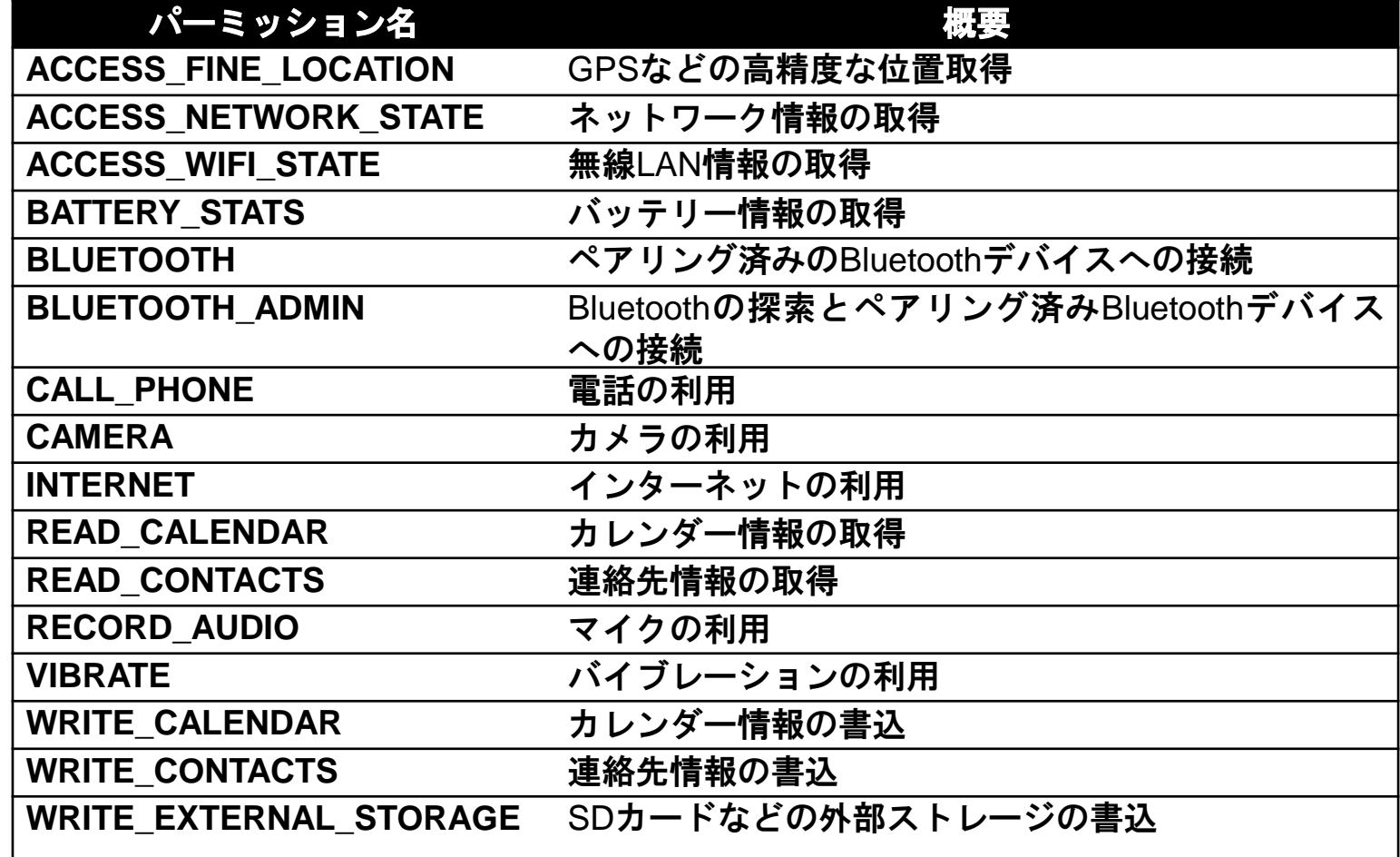

# ワークショップ実習: **Twitter** クライアント作成

#### Twitterクライアント作成

- 1. プロジェクト構成を把握
- 2. PrefsActivityを呼出
	- 1. 設定値を作成→XML
- 3. メニューの作成、処理
	- 1. PrefsActivityの呼出
	- 2. Twitter呼出し処理
- 4. 画面更新処理